# **PV Module Simulink models**

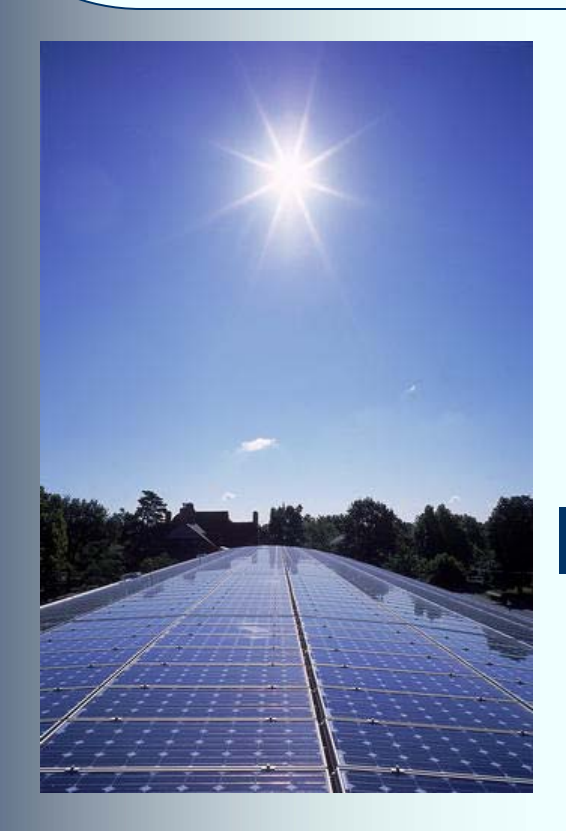

#### ECEN 2060 Spring 2008

## **Simulink models of PV modules**

#### Current-input PV module  $\qquad$  Voltage input PV module

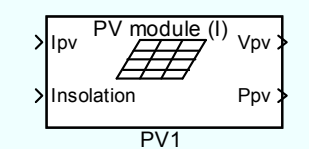

Inputs:

- PV current *I<sub>PV</sub>* [A]
- Insolation [W/m<sup>2</sup>]

Outputs:

- PV voltage  $V_{\rho_V}$  [V]
- PV output power Ppv [W]

This model is well suited for the case when modules are connected in series and share the same current

#### Model parameters, in both cases, are the standard PV module data-sheet parameters:

- short-circuit current *Isc*
- $\bullet$  open-circuit voltage  $\mathit{V}_{oc}$
- $\bullet$  rated current  $I_{\mathcal{R}}$  at maximum power point (MPP)
- $\bullet$  rated voltage  $\mathsf{V}_{\mathsf{R}}$  at MPP

under standard test conditions (1kW/m2, 1.5 AM,  $25^{\circ}$ C). A bypass diode (a single diode across the entire module) can be included. Temperature effects are not modeled.

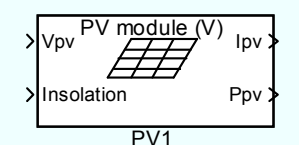

#### Inputs:

- PV voltage  $V_{\rho_V}$  [V]
- Insolation [W/m<sup>2</sup>]

Outputs:

- PV current *I<sub>PV</sub>* [A]
- PV output power Ppv [W]

This model is well suited for the case when modules are connected in parallel and share the same voltage

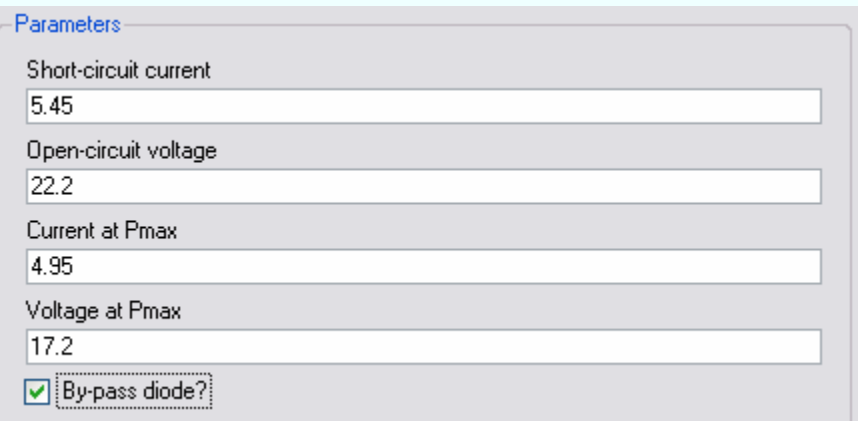

#### **PV cell circuit model and equations**

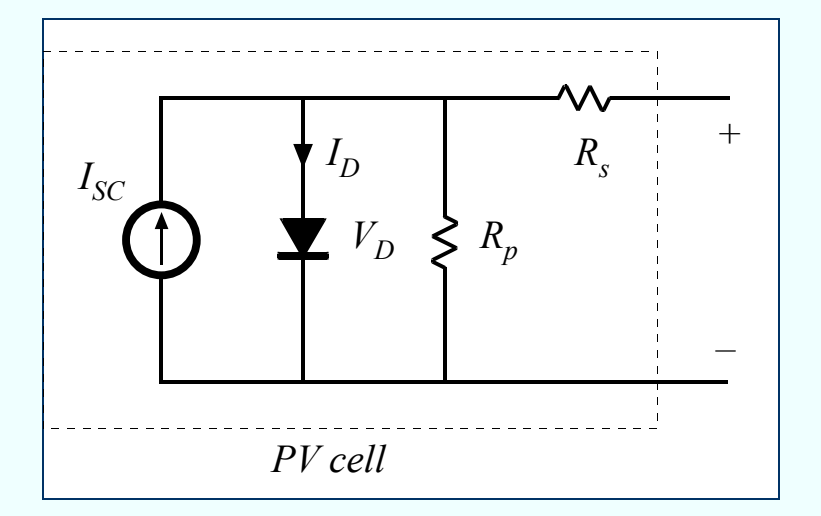

KCL:  
\n
$$
I_{SC} - I_D - \frac{V_D}{R_p} - I_{PV} = 0
$$

Diode characteristic:

$$
I_D = I_o \left( e^{V_D/V_T} - 1 \right)
$$

KVL:

 $V_{PVcell} = V_D - R_s I_{PV}$ 

## **Simulink Implementation**

- Both PV module models are implemented as masked subsystems in Simulink
- • Look Under Mask (right-click or Edit menu) reveals details of the model implementation
- $\bullet$ Details of the current-input PV module model:  $\int_{\text{Insolation}}^{\infty}$

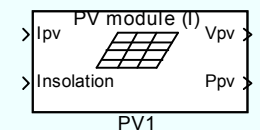

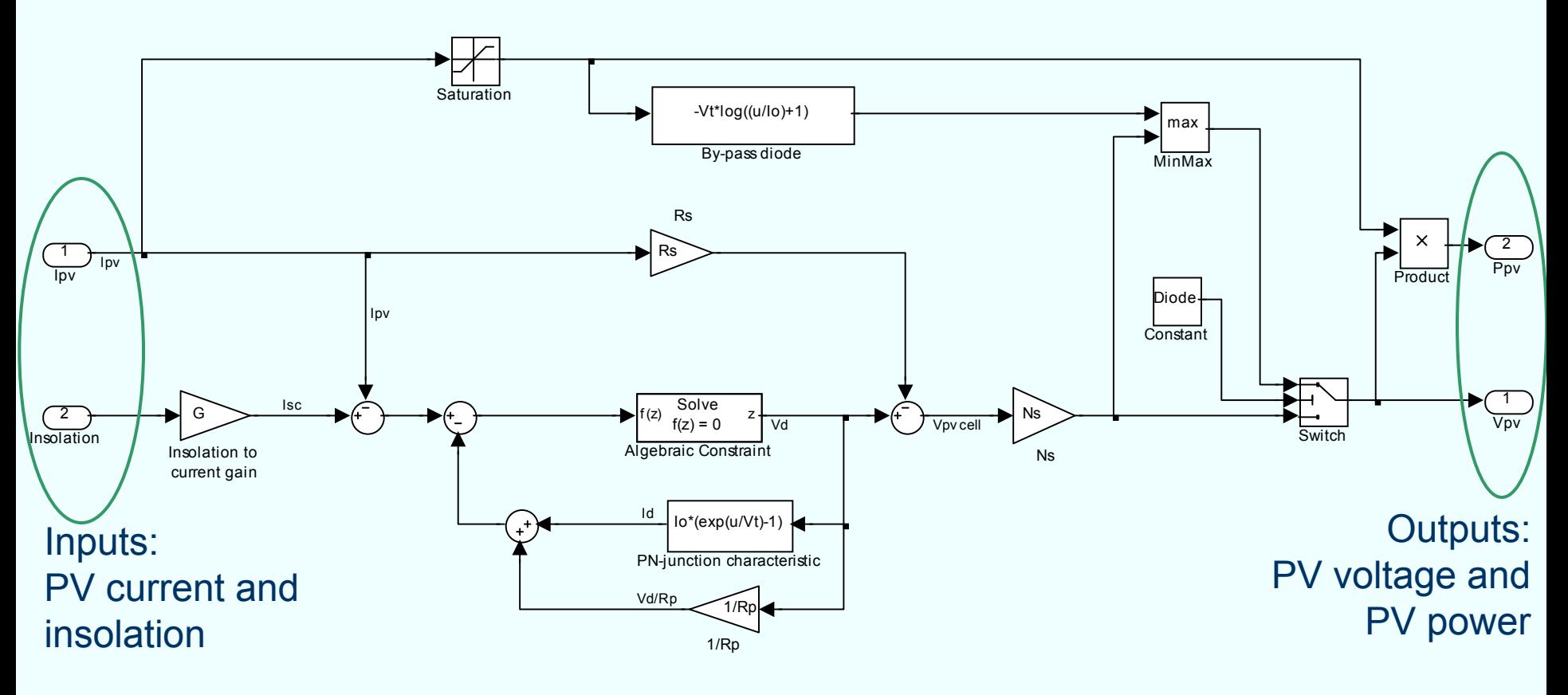

### **Inside the current-input PV module model**

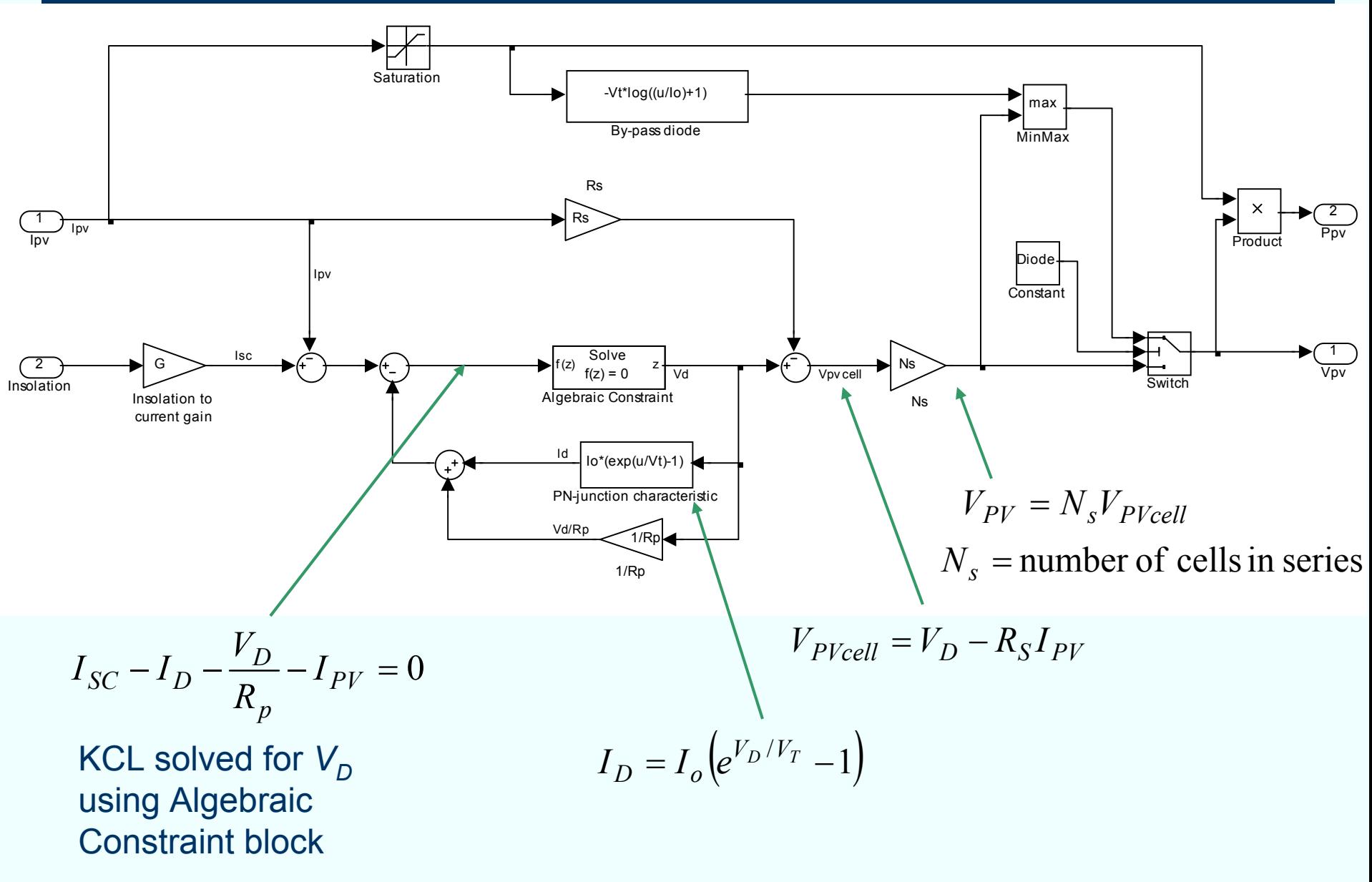

ECEN2060

### **Inside the current-input PV module model**

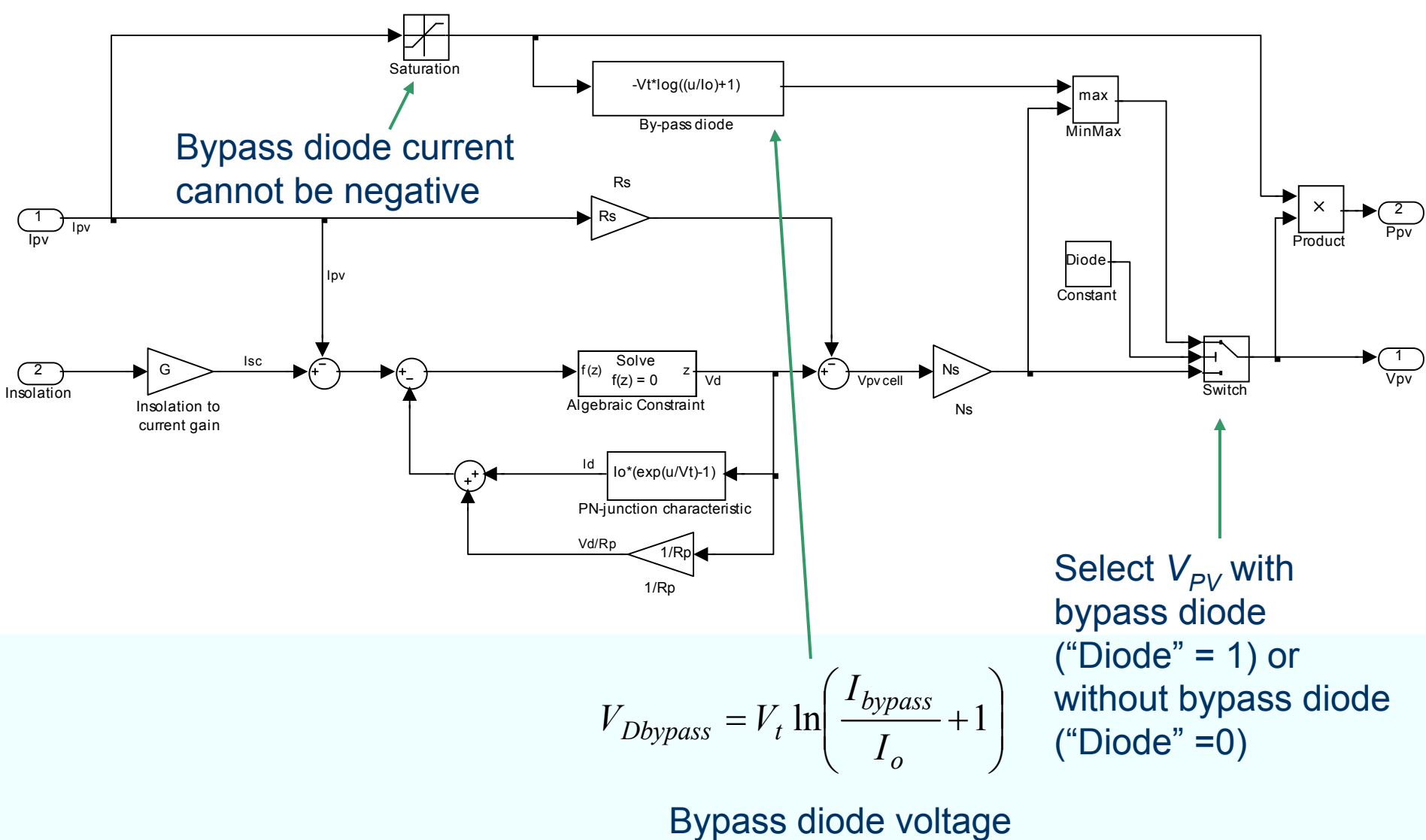

(if forward biased)

#### **Model Mask: Parameters**

- Edit Mask (right-click or Edit menu), click on Parameters
- This is where the masked subsystem model parameters are defined

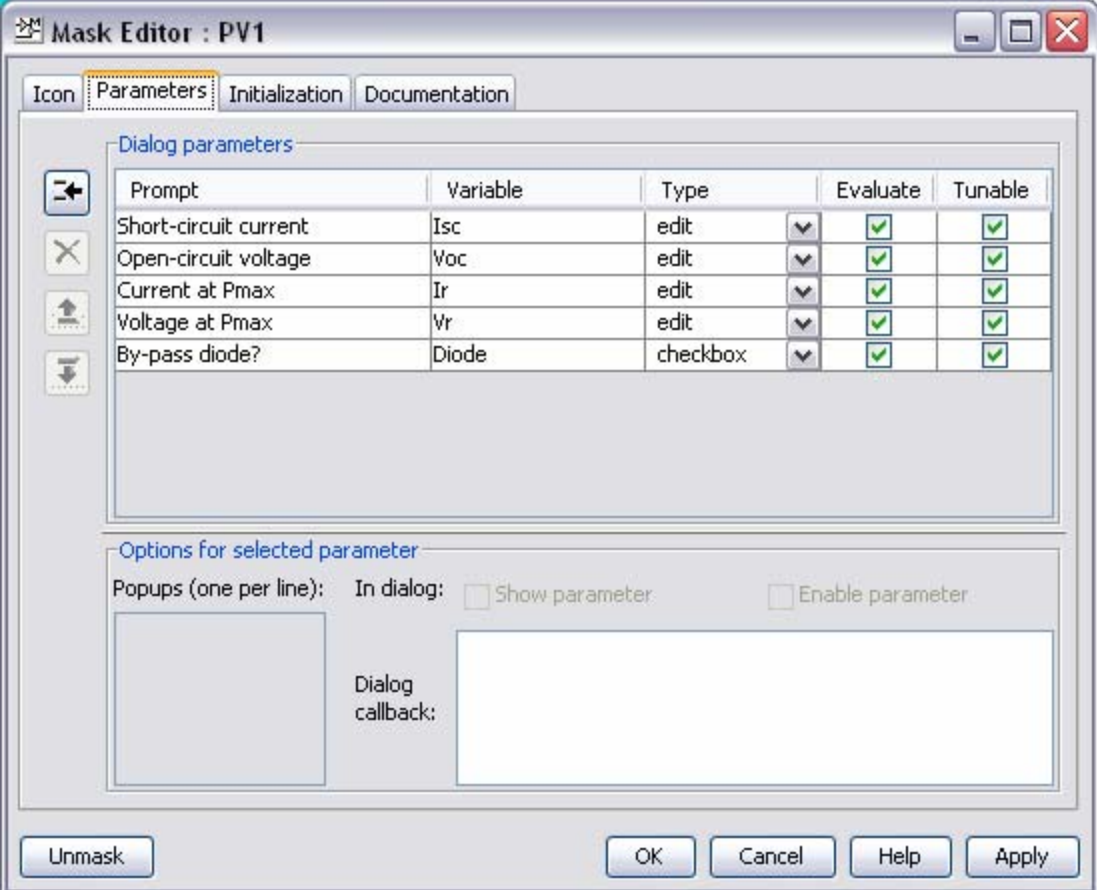

### **Model Mask: Initialization**

- $\bullet$ Edit Mask (right-click or Edit menu), click on Initialization
- $\bullet$ The MATLAB code computes model parameters  $I_o$ ,  $R_s$ ,  $R_p$  based on the model parameters (short-circuit current  $I_{sc}$ , circuit voltage  $V_{oc}$ , rated voltage  $V_r$ , and rated current  $I_r$ )

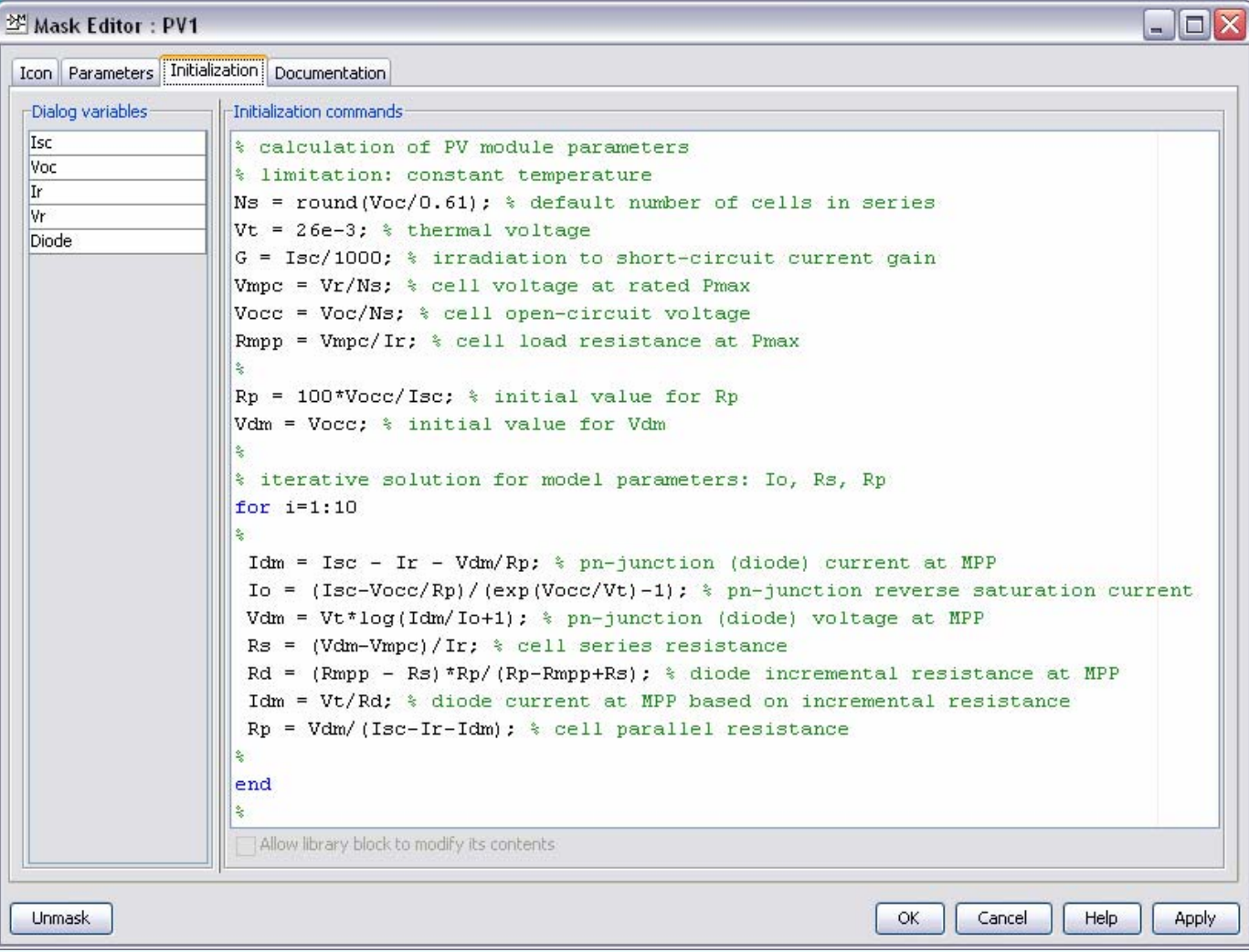

#### **Application Example: PV Array**

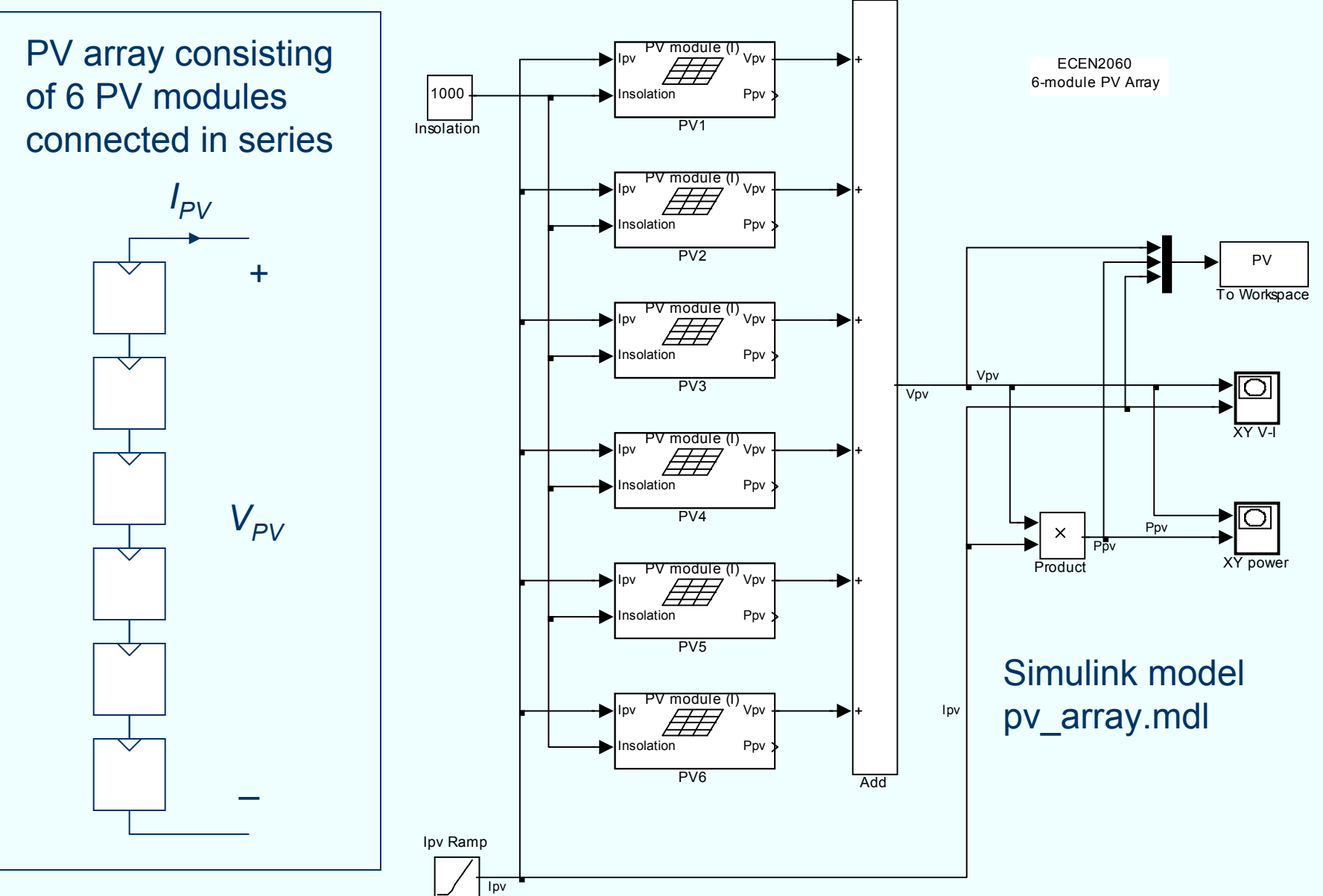

#### ECEN20609

#### **Inside the voltage-input PV module**

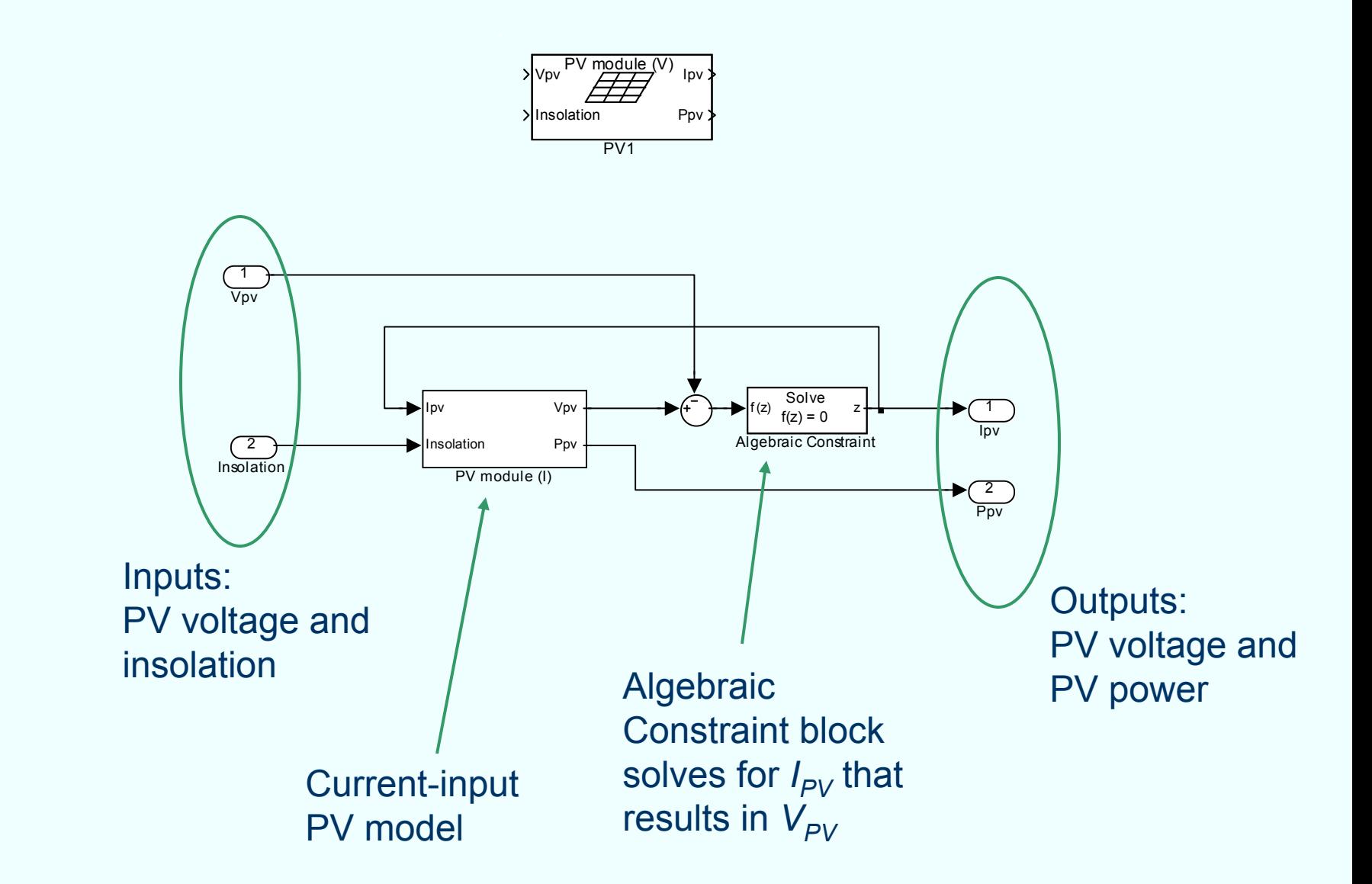

#### **Application Example: PV Module Characteristics**

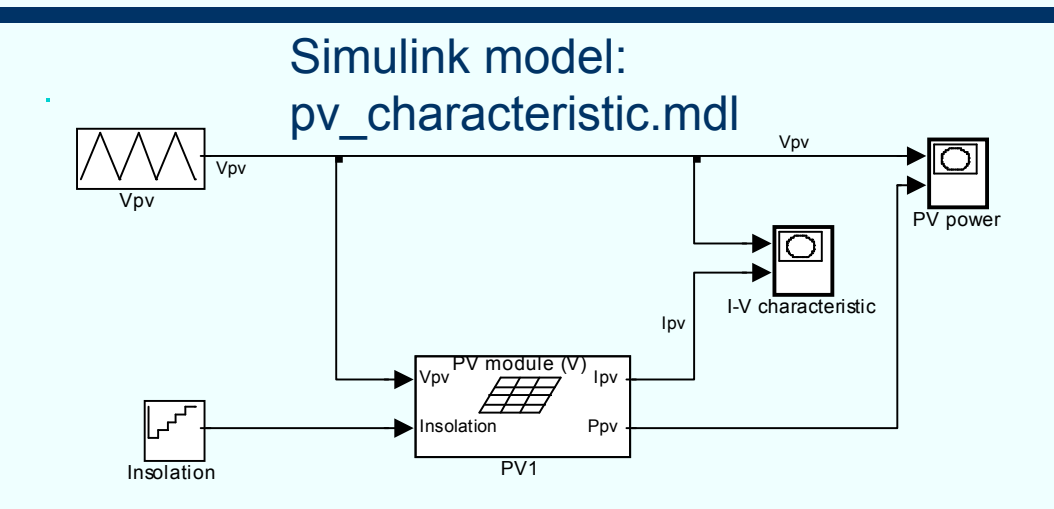

Insolation = 200, 400, 600, 800, 1000 W/m2

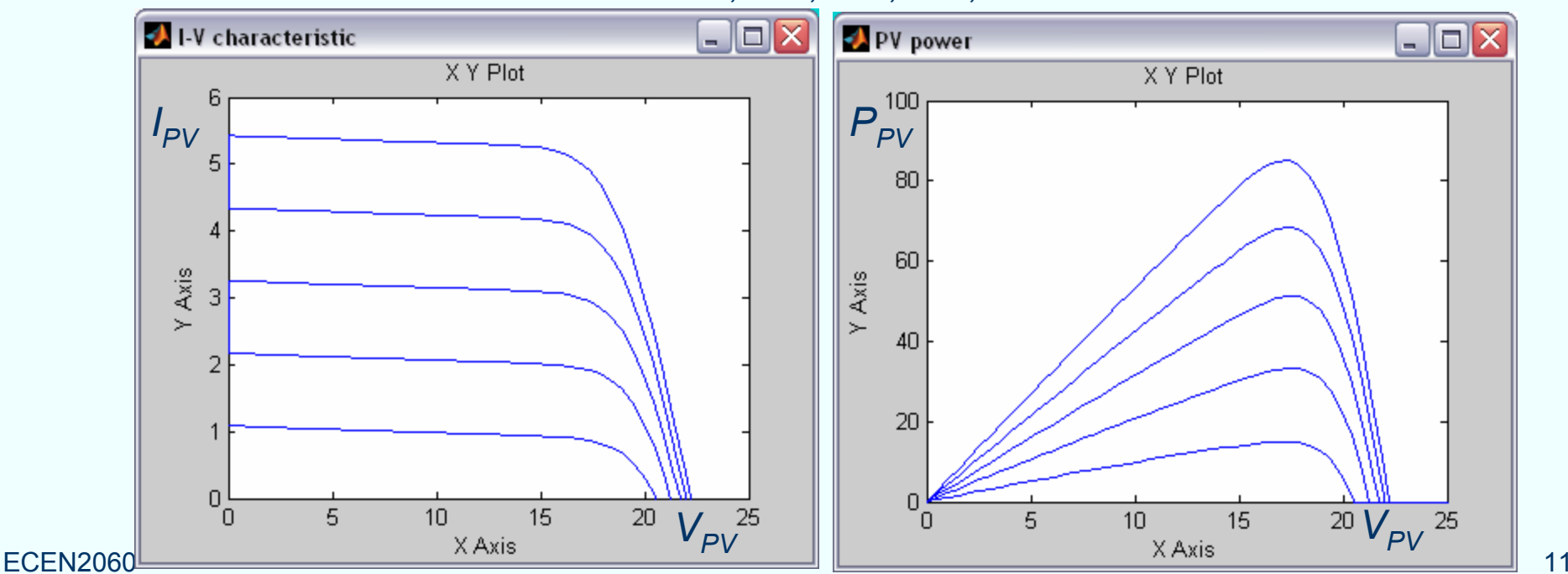